# **brother.**

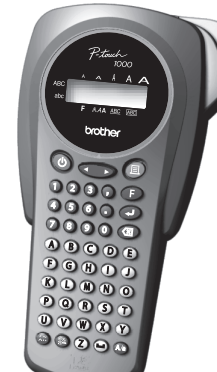

P-touch 1000 / Português / Italiano **Español Guía del usuario** www.brother.com Impreso en China LAD195001

**TZ@** 

## **INTRODUCCIÓN**

Con su PT-1000 usted podrá crear etiquetas para cualquier aplicación. Seleccione entre muchos cuadros, caracteres, tamaños, y estilos para diseñar hermosas etiquetas personales. Además, la variedad de cartuchos de cinta disponible le permitirá imprimir etiquetas con diferentes anchuras y atractivos colores.

> BROTHER INDUSTRIES, LTD. 15-1, Naeshiro-cho, Mizuho-ku, Nagoya, 467-8561, Japón,

eclaramos que este producto y el adaptador de CA se han fabricado en conformidad con los requisitos esenciales de todas las directivas y regulaciones pertinentes que se aplican dentro de la

Comunidad Europea. La Declaración de conformidad (DoC) se puede descargar desde nuestro sitio web. Visite http://solutions.brother.com -> seleccione la región (por ej., Europe) -> seleccione el país -><br>seleccione el modelo -> seleccione "Manuales" -> seleccione Declaración de conformidad<br>(\*Seleccione el idioma cuando as

Lea detenidamente este manual antes de comenzar y téngalo a mano para futuras referencias.

#### **Declaración de conformidad** (Solamente Europa)

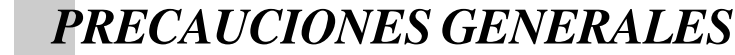

**• Utilice cintas Brother TZe con esta máquina.**

a flecha del casete. • Utilice cintas Brother TZe con esta máquina.

- **No tire de la cinta de la P-touch porque pueden dañarse los casetes.** • No intente cortar la cinta mientras imprime o avanza ya que si lo hace dañará la cinta.
- No limpie la máquina con alcohol o cualquier otro disolvente orgánico. Utilice
- solamente un paño suave y seco. • Quite las pilas y desconecte el adaptador de CA si no tiene intención de utilizar la
- máquina durante un período largo de tiempo. **Nota:** Si desconecta la alimentación durante más de tres minutos, todo el texto
	- mostrado en el visualizador y los archivos de texto almacenados en la memoria se perderán. También se borrarán los ajustes de idioma y de unidad.
- No ponga objetos extraños o pesados sobre o en el interior de la máquina.
- No exponga la máquina a temperaturas muy altas o a humedad alta. Nunca deje la máquina sobre el tablero de instrumentos o en la parte de atrás de su coche. • Evite utilizar la máquina en lugares muy polvorientos. Manténgala alejada de la luz
- directa del sol y de la lluvia. • No deje objetos de goma o de plástico sobre la máquina durante mucho tiempo
- porque podrían causar manchas en la máquina. • No toque el mecanismo del cabezal de impresión. Si toca el cabezal, límpielo inmediatamente con un paño suave (por ejemplo, algodón) para evitar dañarlo
- permanentemente. • Para evitar accidentes, no toque el borde de la cuchilla.
- **Use sólo el adaptador de CA diseñado exclusivamente para esta máquina. Si usa otro adaptador, puede anularse la garantía.**
- **Contacte con el distribuidor de Brother para más información.**
- **1** Inserte la clavija del cable del adaptador en **la toma para el mismo del extremo inferior de la máquina.**
- <sup>2</sup> **Inserte el enchufe en la toma de corriente estándar más próxima.**

<sup>1</sup> **Encienda la máquina** Suministre alimentación mediante 6 baterías AAA alcalinas o el adaptador de CA y pulse  $\circledcirc$ 

#### **ESPECIFICACIONES**

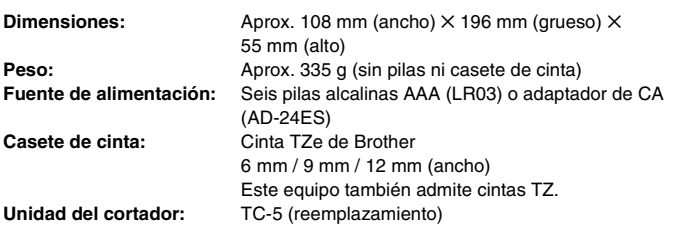

Mueva el cursor hacia donde comienza la segunda línea y presione  $\widehat{A}$ . **NOTA:** Utilice cinta de 9 mm o 12 mm de anchura para dos líneas de texto.

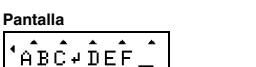

# *FUENTE DE ALIMENTACIÓN Y CASETES DE CINTA*

∙ Para ir al grupo siguiente, presione (⊛).<br>• Para pasar a un grupo diferente, presione la tecla de letra del grupo correspondiente.<br>• También podrá desplazarse por los símbolos de cada grupo presionando repetidamente la tecla de letra del grupo correspondiente.

- <sup>1</sup> **Quite la cubierta posterior presionando la parte áspera del extremo superior de la máquina.** Si el casete de cinta ya está instalado, extráigalo tirando de él hacia arriba. Si las pilas también están instaladas, quítelas. <sup>2</sup>**-1 Inserte seis pilas alcalinas nuevas de tamaño AAA (LR03) y asegúrese de que los**
- **polos apuntan a la dirección correcta.** Reemplace siempre las seis pilas al mismo tiempo por otras nuevas de marca.

- **NOTA:** También podrá visualizar los caracteres si presiona @ /  $\textcircled{\tiny{\bullet}}$ . • Para ir al grupo de letras siguiente, presione  $\textcircled{e}$ .
	- **•** Para pasar a un grupo de letras diferente, presione la tecla de letra correspondiente.
	- **•** También podrá desplazarse por los caracteres de cada grupo de letras presionando repetidamente la tecla de letra correspondiente.

#### <sup>2</sup>**-2 Inserte un casete de cinta y asegúrese de que encaje en su lugar.**

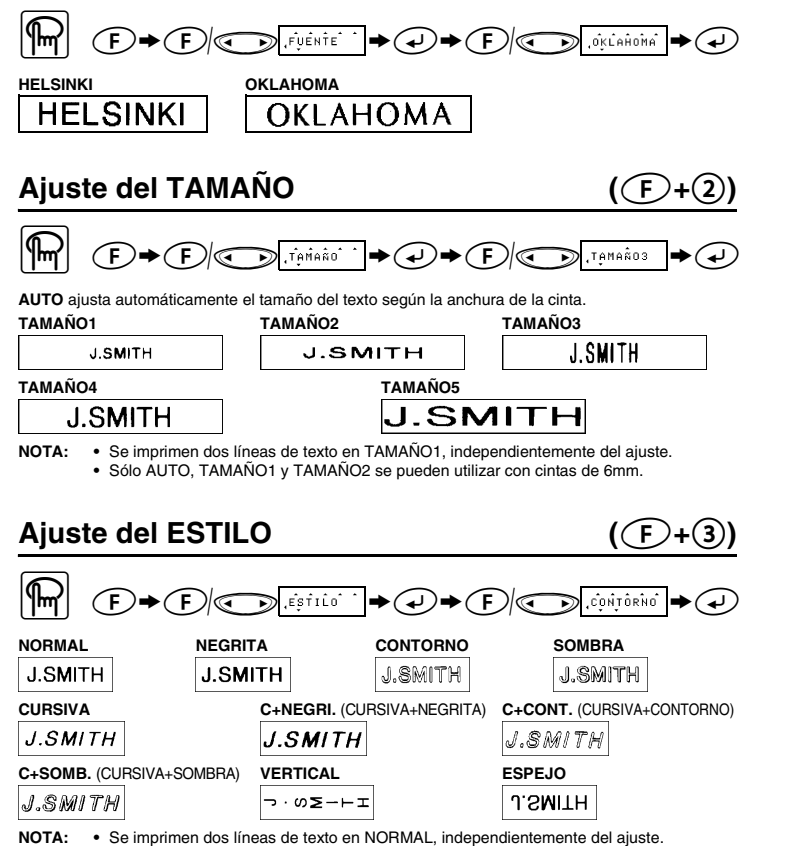

• Asegúrese de que el extremo de la cinta pasa por debajo de las guías de la cinta. • Asegúrese de quitar el retén al colocar un casete de cinta nuevo. • Si la cinta entintadora está floja, utilice el dedo para enrollar la rueda dentada en el sentido de

## **Ajuste de LONGITUD DE TABULADOR**   $(0 - 100 \text{mm})$   $(\text{F} + \text{6})$  $\begin{picture}(180,10) \put(0,0){\line(1,0){10}} \put(10,0){\line(1,0){10}} \put(10,0){\line(1,0){10}} \put(10,0){\line(1,0){10}} \put(10,0){\line(1,0){10}} \put(10,0){\line(1,0){10}} \put(10,0){\line(1,0){10}} \put(10,0){\line(1,0){10}} \put(10,0){\line(1,0){10}} \put(10,0){\line(1,0){10}} \put(10,0){\line(1,0){10}} \put(10,0){\line($

<sup>3</sup> **Coloque la cubierta posterior insertando los dos ganchos de la parte inferior en las ranuras de la máquina y, a continuación, mantenga presionada la cubierta con fuerza hasta que encaje en su lugar.** Después de haber colocado la cinta, aváncela una vez (consulte AVANCE) y, a continuación, presione la palanca del cortador de la cinta para cortarla.

Ajuste de SUBRAYADO/ENCUADRADO  $(\text{F}+\textbf{4})$ **Ajuste de LONGITUD DE ETIQUETA** 

**Pantalla** 

También podrá seleccionar una longitud de etiqueta entre seis formatos posibles para crear etiquetas para diversas aplicaciones.  $\equiv$ 

#### **Adaptador de CA (AD-24ES)**

#### **Unidad del cortador (reemplazamiento)**

**Si la cuchilla del cortador está desafilada por un uso continuado y no se puede cortar bien la cinta, reemplace el cortador por otra unidad nueva (referencia TC-5) en el distribuidor de Brother autorizado.**

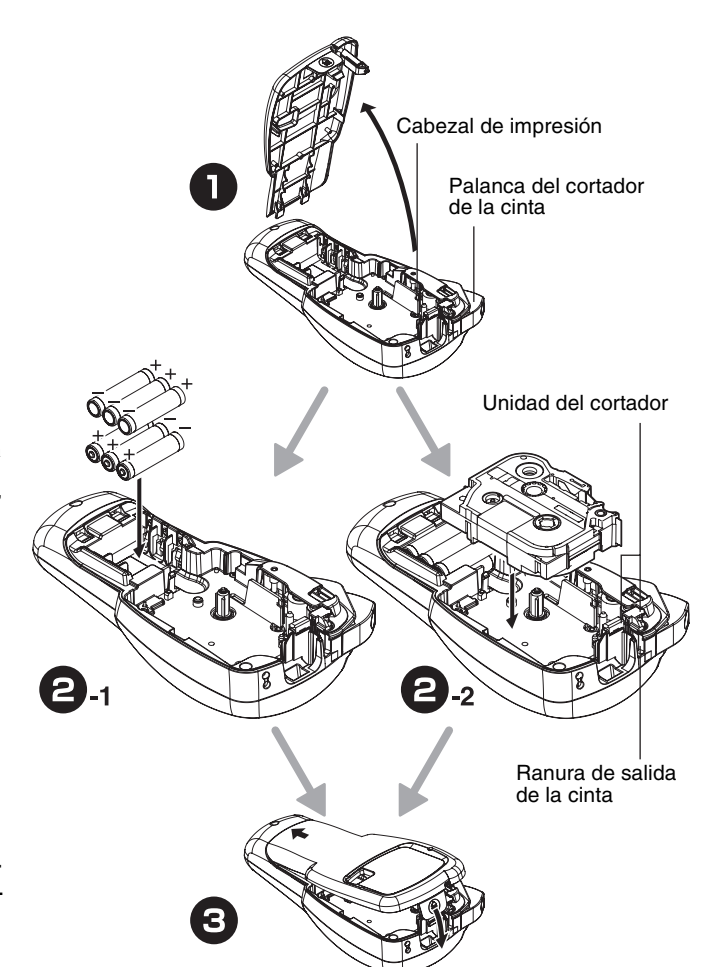

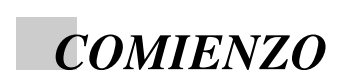

de la etiqueta. **LLENO MEDIO ESTRECHO ABC ABC** ABC

#### <sup>2</sup> **Ajuste el idioma (Español/Portugués/Italiano)**

 $1 - ES$  ?

Seleccione un idioma con  $\textcircled{3}$  y presione  $\textcircled{4}$ .

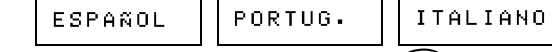

Compruebe el visualizador y presione  $\left(\rightarrow\right)$ . (Para cancelar, presione  $\circledR$ 

<sup>3</sup> **Ajuste la unidad (mm/pulgadas)**

 $1 \cdot mm?$   $\rightarrow$ 

Seleccione una unidad con  $\textcircled{3}$  y presione  $\textcircled{4}$ .

Pul9adas Compruebe el visualizador y presione  $(4)$ . (Para cancelar, presione  $\circled{a}$ 

- **NOTA: •** Cuando el margen de cinta esté en CADENA, **AVANCE LA CINTA ANTES DE UTILIZAR EL CORTADOR (consulte AVANCE E IMPRESIÓN). De lo contrario, PODRÍA CORTARSE UNA PARTE DE TEXTO. No tire de la cinta, puesto que puede dañarse** 
	- **el casete. •** Cuando el margen de cinta está en LLENO/MEDIO/ESTRECHO, utilice unas tijeras para cortar a lo largo de los puntos impresos (:) y separar las etiqueta

## **Opción de impresión/NUMERACIÓN** ( $(F)+$ **,**)

**NOTA:** También podrá visualizar los idiomas y unidades presionando las teclas de números correspondientes (1-3).

#### **NOTA:**

 $m<sub>m</sub>$ 

• Para cancelar operaciones, presione  $($ • Para eliminar entradas hacia atrás, presione  $\circledR$ • **Para inicializar los ajustes, apague la máquina y, a continuación, manteniendo presionadas**  $\overline{F}$  **y**  $\overline{\textcircled{3}}$ , presione  $\overline{\textcircled{9}}$  para volver **a encenderla. Finalmente, suelte**  $\left(\begin{matrix} \mathbf{F} \end{matrix}\right)$  **<b>y**  $\left(\begin{matrix} \mathbf{F} \end{matrix}\right)$ 

# *CREACIÓN DE TEXTO*

#### **Alternar entre MAYÚSCULAS Y MINÚSCULAS**

#### **Creación de DOS LÍNEAS DE TEXTO**

- NOTA: Clúltimo número que se imprimirá deberá ser superior al seleccionado en el texto, ya que<br>de lo contrario aparecería el mensaje "ERROR".<br>Cuando el margen de cinta esté en CADENA, AVANCE LA CINTA ANTES DE UTILIZAR<br>EL C
	- **el casete.**
- **•** Cuando el margen de cinta está en LLENO/MEDIO/ESTRECHO, utilice unas tijeras para cortar a lo largo de los puntos impresos (:) y separar las etiquetas. 25mm 25mm 12mm 12mm 4mm 4mm

#### **Introducción de SÍMBOLOS**

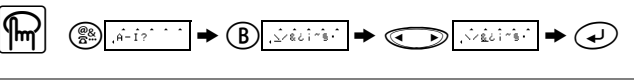

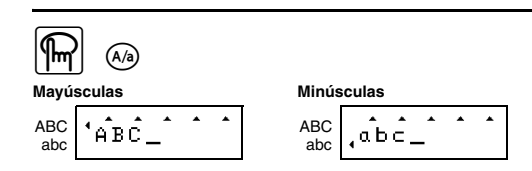

 $\text{F}[\text{F}]\longrightarrow \text{F}[\text{F}]\longrightarrow \text{F}[\text{F}]\longrightarrow \text{F}[\text{F}]\longrightarrow \text{F}[\text{F}]\longrightarrow \text{F}$ **NOTA: •** Cuando la memoria esté llena, borre uno o varios archivos y, a continuación, almacene el nuevo. **•** También podrá seleccionar un número de archivo al presionar la tecla de número correspondiente (1-9).

# *TECLAS DE ACCESO RÁPIDO A FUNCIONES* ( $F$ **+...)**

Además de los pasos básicos para buscar una función, la PT-1000 incluye teclas de acceso rápido a funciones que permiten pasar fácilmente a una función utilizada con frecuencia sólo con presionar  $\bigcirc$  y la tecla de acceso rápido mostrada en la tabla que se presenta a continuación. Para confirmar, presione  $\overline{\bigoplus}$  (o de nuevo la tecla de acceso rápido).

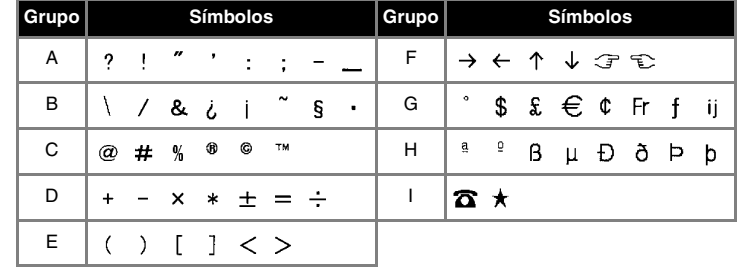

• También podrá visualizar los símbolos si presiona (20) / **b.** 

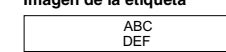

### **Introducción de CARACTERES ACENTUADOS**

" <sup>g</sup> >E >b >e

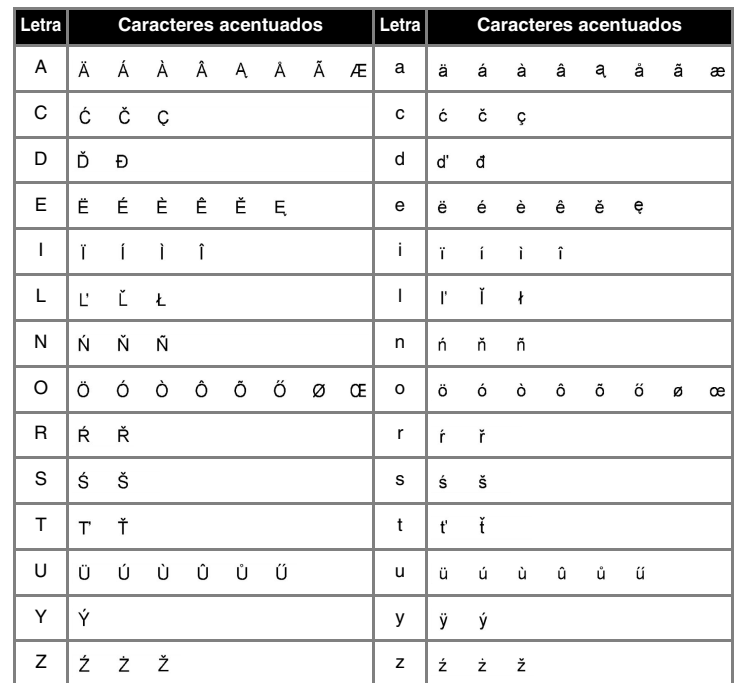

# *DISEÑO DE ETIQUETAS*

**Ajuste del TIPO DE LETRA (**f**+**1**)**

**NOTA: •** Se imprimen dos líneas de texto en NORMAL, independientemente del ajuste. **•** Utilice cinta transparente en ESPEJO para que las etiquetas aparezcan por el otro lado cuando se peguen en cristal, ventanas y otras superficies transparentes.

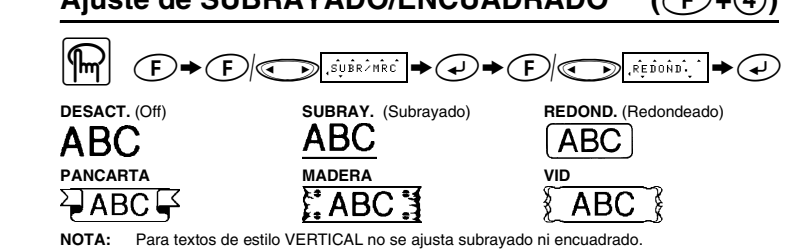

## Ajuste de TABULADOR  $((F)+(5))$

También podrá crear textos alineados ajustando tabuladores.

**NOTA:** El cursor deberá colocarse donde ajuste el tabulador.

Tabulado

**NOTA:** También podrá seleccionar la longitud con las teclas de números

# $($ AUTO/40 – 300mm)  $($ **(** $\widehat{F}$ + $\widehat{Z}$ )  $\boxed{m}$   $\boxed{D} \triangleleft D$   $\boxed{D}$   $\boxed{D}$

**NOTA:** • También podrá seleccionar la longitud con las teclas de números<br>• Para volver a AUTO, presione cualquier tecla alfabética o  $\bigoplus$ .

## Uso de FORMATO AUTOMÁTICO  $(\mathcal{F}+8)$

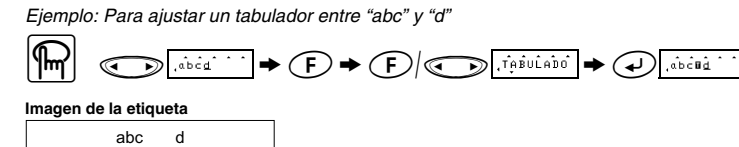

$$
\boxed{\boxed{\mathbb{M}} \quad \textcircled{F} \blacktriangleright \textcircled{F} \land \textcircled{F} \land \textcircled{F} \land \textcircled{F} \land \textcircled{F} \land \textcircled{F} \land \textcircled{F} \land \textcircled{F} \land \textcircled{F}
$$

Se borrarán todos los ajustes y el texto.

$$
\boxed{\text{max}} \quad \text{supp} \quad \text{supp} \
$$

### *MEMORIA* ( $\bigcirc$ **+** $\circ$ ) Es posible almacenar hasta 9 archivos de texto utilizados con frecuencia e invocarlos para crear etiquetas con mayor rapidez y facilidad.  $\binom{1}{k}$   $\rightarrow$   $\binom{1}{k}$   $\binom{1}{k}$   $\binom{1}{k}$   $\binom{1}{k}$   $\rightarrow$   $\binom{1}{k}$   $\rightarrow$   $\binom{1}{k}$ Para ALMACENAR:

 $\begin{picture}(180,10) \put(0,0){\line(1,0){100}} \put(10,0){\line(1,0){100}} \put(10,0){\line(1,0){100}} \put(10,0){\line(1,0){100}} \put(10,0){\line(1,0){100}} \put(10,0){\line(1,0){100}} \put(10,0){\line(1,0){100}} \put(10,0){\line(1,0){100}} \put(10,0){\line(1,0){100}} \put(10,0){\line(1,0){100}} \put(10,0){\line(1,0){100}}$ Para INVOCAR;  $\left(\bigoplus_{i\in I}\right)\left(\bigoplus_{i\in I}\overline{\mathbb{E}\left[\mathbb{E}\left[\mathbb{E}\left[\frac{1}{\lambda}\right]\right]\right]}\right)\Rightarrow\left(\bigoplus_{i\in I}\overline{\mathbb{E}\left[\mathbb{E}\left[\frac{1}{\lambda}\right]\right]}\right)\Rightarrow\left(\bigoplus_{i\in I}\overline{\mathbb{E}\left[\mathbb{E}\left[\frac{1}{\lambda}\right]\right]}\right)\Rightarrow\left(\bigoplus_{i\in I}\overline{\mathbb{E}\left[\frac{1}{\lambda}\right]}\right)\Rightarrow\left(\bigoplus_{i\in I}\overline{\mathbb{E}\left[\frac{1}{\lambda}\right]$ 

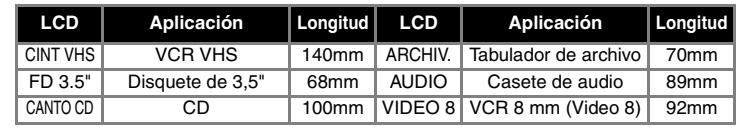

#### **Para BORRAR** ( $F$ +0)

# *IMPRESIÓN*

## **VISTA PRELIMINAR DEL TEXTO**  $(\text{F} + \textcircled{1})$

Podrá realizar una vista preliminar del texto antes de imprimirlo.

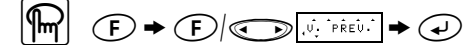

**NOTA: •** En el visualizador LCD se muestra todo el texto y la longitud de la etiqueta (mm/pulgada) y después se vuelve al texto original. **•** Sólo se podrá tener una vista preliminar del texto, no del tipo de letra, tamaño, subrayado/ encuadrado ni cualquier otra característica.

**AVANCE (AVANCE DE CINTA)**  $(\text{F}+\text{\textcircled{\bigcirc}})$ 

 $|\mathbb{R}| \oplus \bullet \oplus |\oplus \text{A}^{\text{inim}}| \to \oplus$ 

## **IMPRESIÓN**

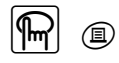

**NOTA: •** Para cortar la etiqueta, presione la palanca del cortador de la cinta de la esquina superior derecha de la máquina. **•** Para evitar dañar la cinta, no trate de cortarla mientras esté visualizándose el mensaje "IMPRIMIR" o "ALIMENT.".

### **MARGEN DE LA CINTA**  $((F)+(.)$

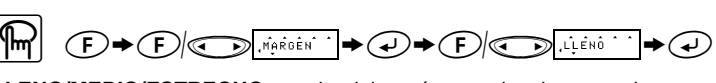

#### **LLENO/MEDIO/ESTRECHO** permite dejar márgenes iguales en ambos lados del texto.

**NOTA:** Utilice unas tijeras para cortar a lo largo de los puntos impresos (:) y centrar el texto dentro

**CADENA** permite imprimir más de una copia de la etiqueta con un margen mínimo <ejemplo 1>. También podrá crear una etiqueta con texto que incluya varios estilos, imprimir texto con un solo estilo y, antes de avanzar, introducir el segundo texto en otro estilo <ejemplo 2>.

**NOTA: AVANCE LA CINTA ANTES DE UTILIZAR EL CORTADOR (consulte AVANCE E IMPRESIÓN). De lo contrario, PODRÍA CORTARSE UNA PARTE DE TEXTO. No tire de la cinta, puesto que puede dañarse el casete. CADENA**

<ejemplo 1> <ejemplo 2>

AB

Esta opción permite imprimir hasta nueve copias de la misma etiqueta.

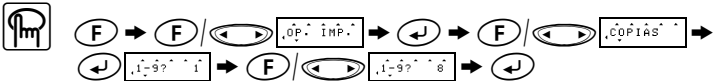

Esta opción permite imprimir muchas copias del mismo texto aumentando un número seleccionado en 1 después de la impresión de cada etiqueta.

*Ejemplo: Para imprimir copias de etiquetas que contengan un número de serie (0123, 0124 y 0125)*

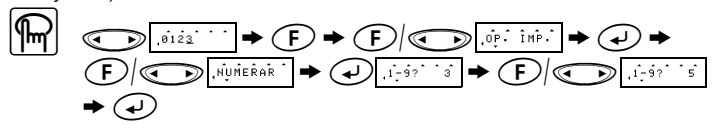

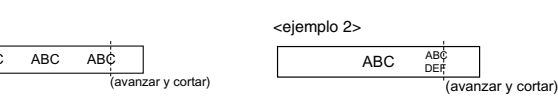

## **Opción de impresión/REPETIR IMPRESIÓN(** $(F+Q)$ **)**

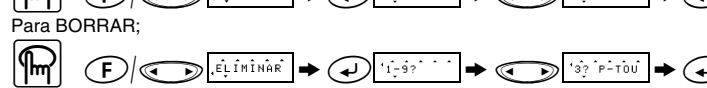

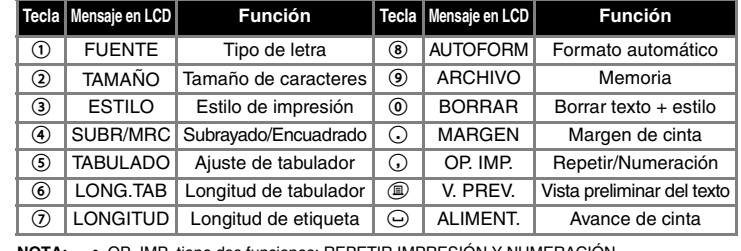

**NOTA: •** OP. IMP. tiene dos funciones: REPETIR IMPRESION Y NUMERACION.<br>• Para V. PREV. y ALIMENT., presione ⊖ para vista preliminar y avance de cinta<br>después de que aparezca el mensaje en el LCD.

**NOTA: También puede consultar el diagrama localizado en la parte posterior de la máquina.**

# *LISTA DE MENSAJES DE ERROR*

# *SOLUCIONES A PEQUEÑOS PROBLEMAS*

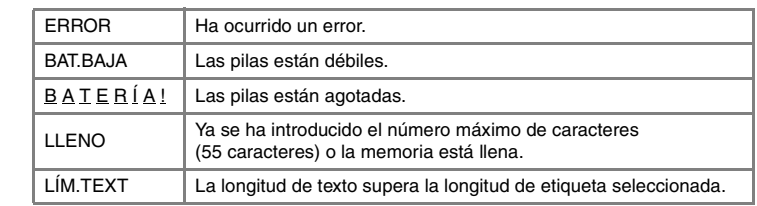

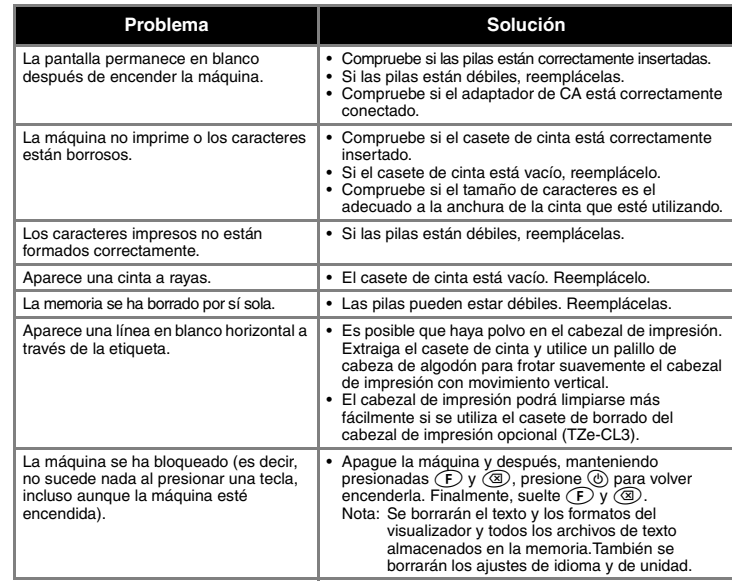

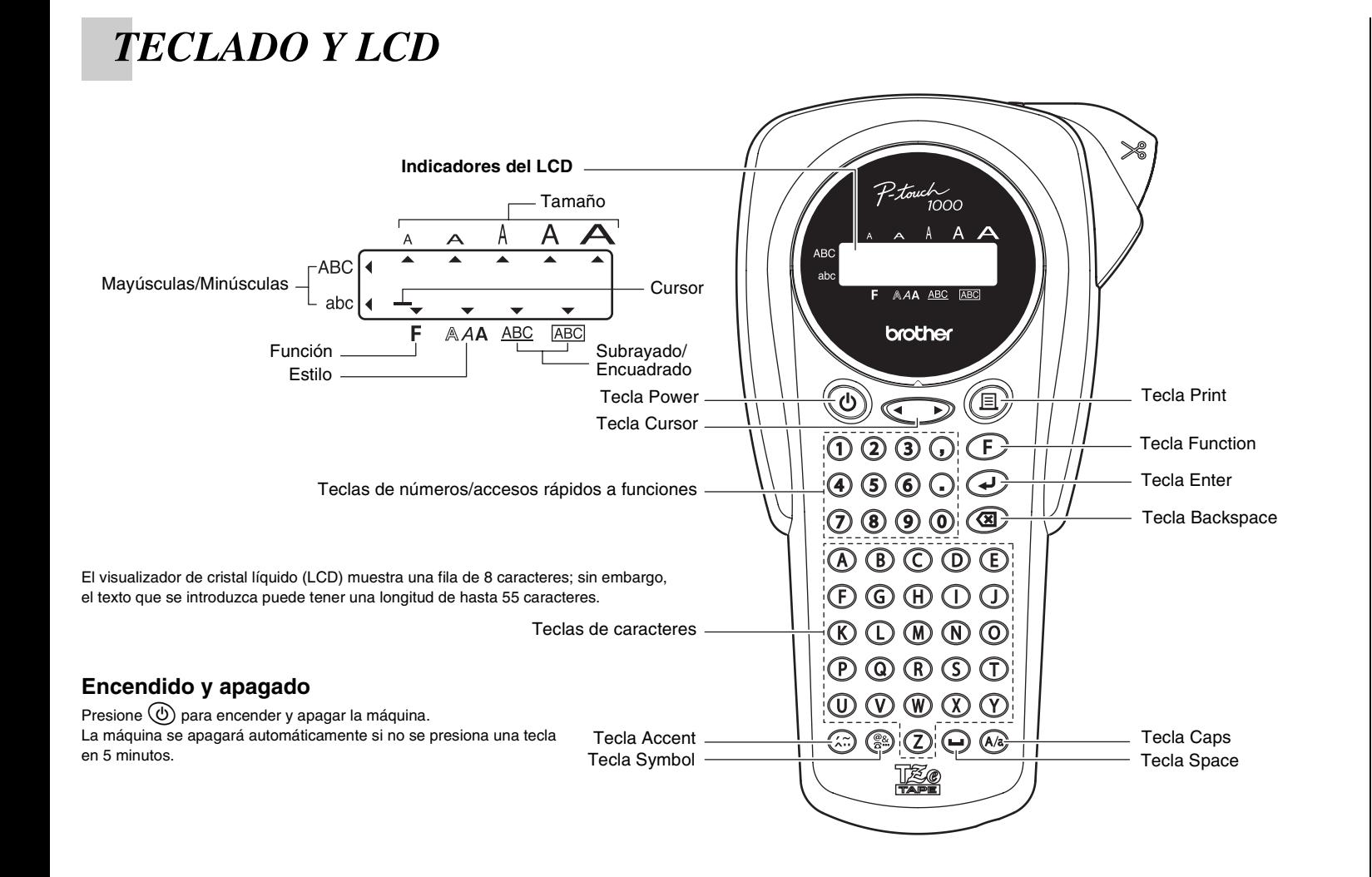